**شرح طريقة استعمال اللودر لحل مشكل البوت في حالة عدم استجابته للحل بواسطة USB ألجهزة إكولينك التالية OPEN VU**

# **ECHOLINK OPEN VU 7 ECHOLINK OPEN VU 7 MINI ECHOLINK OPEN VU 9**

المتطلبات األساسية: - جهاز حاسوب. - كابل232RS لتوصيل جهاز االستقبال بالحاسوب. - برنامج اللودر .

صورة لكابل 232RS الخاص بجهاز Open vu 7 Mini

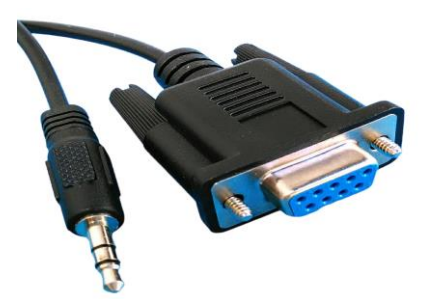

صورة لكابل 232RS الخاص بجهاز Open vu 7/9

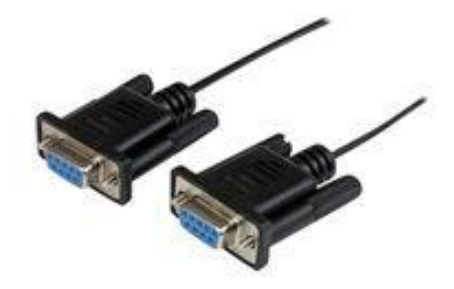

الخطوات التي يجب تتبعها

1) أوال قم بتحميل برنامج اللودر من المسار أسفله إدهب إلى موقع التحديثات

#### **https://siteflash.info أو [https://echolinkhd.com](https://echolinkhd.com/)**

تم اختر جهازك، تم اضغط على 'OUTILS '، بعد دلك اضغط على LOADER لتحميل برنامج اللودر.

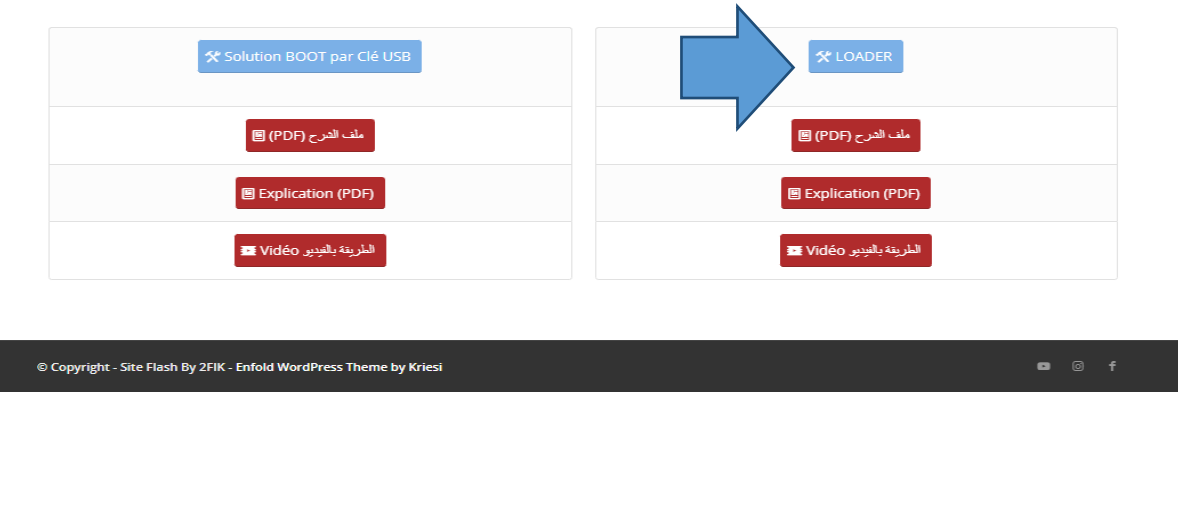

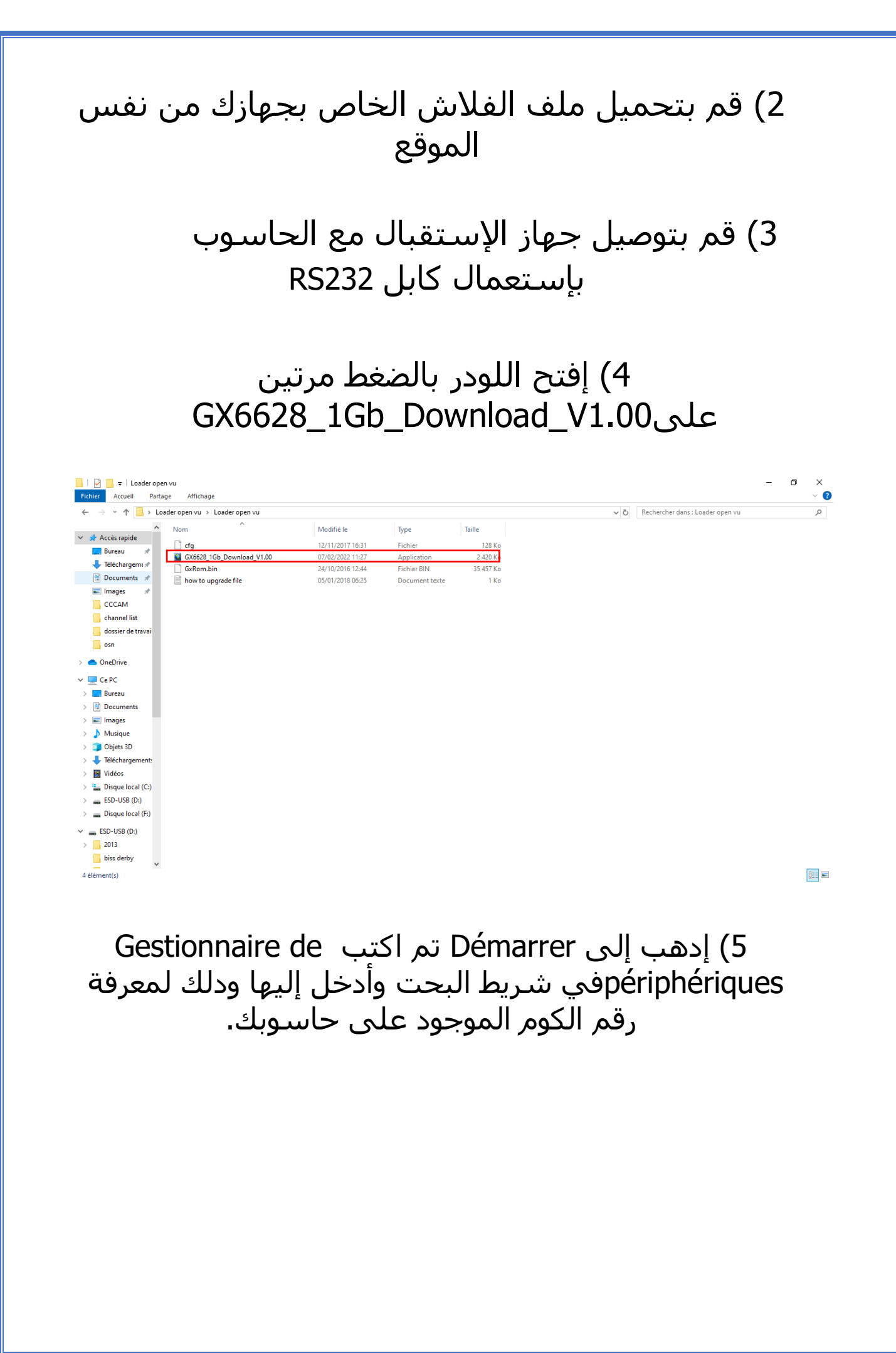

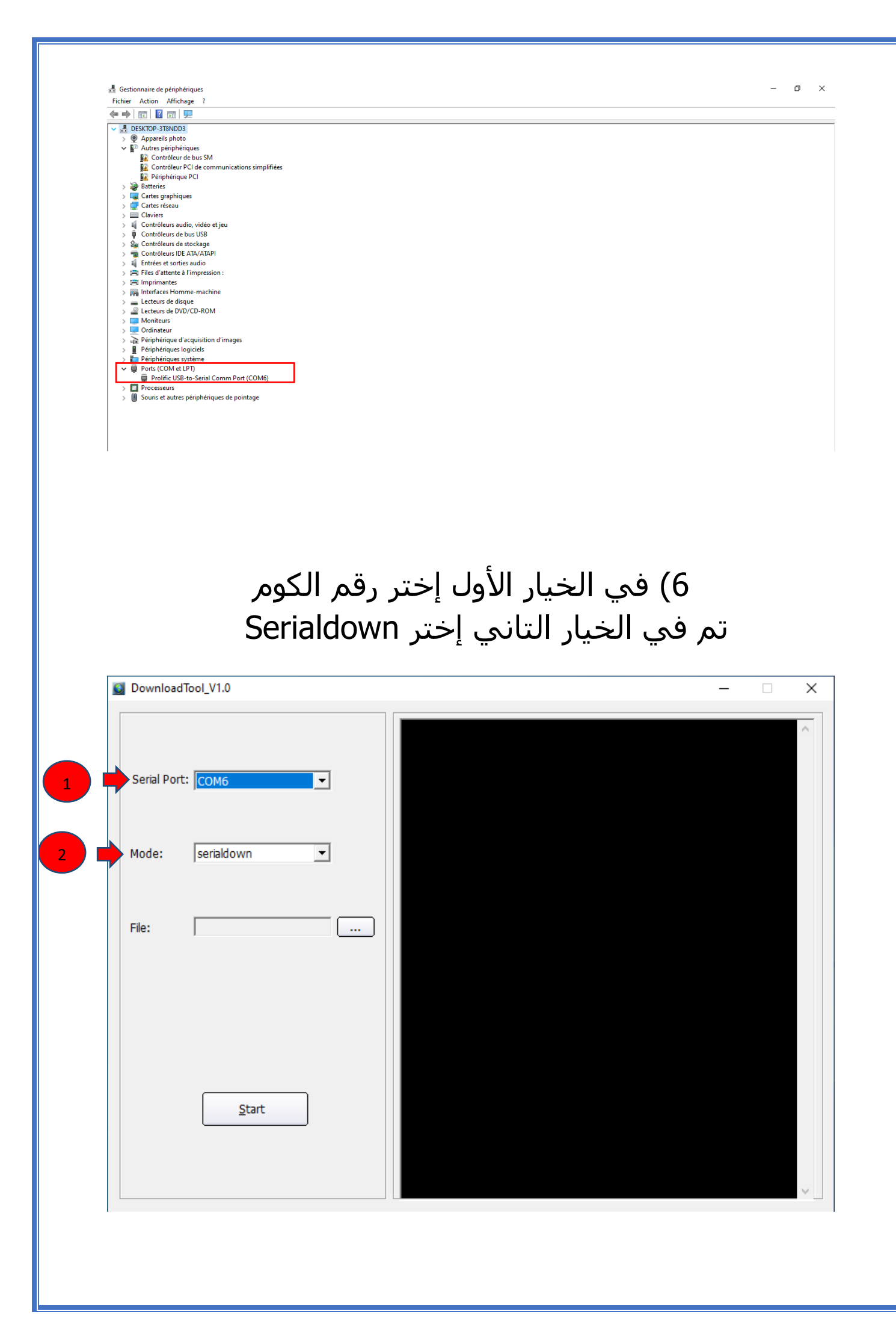

## 7)إضغط على Open تم إختر ملف الفالش الخاص بجهازك

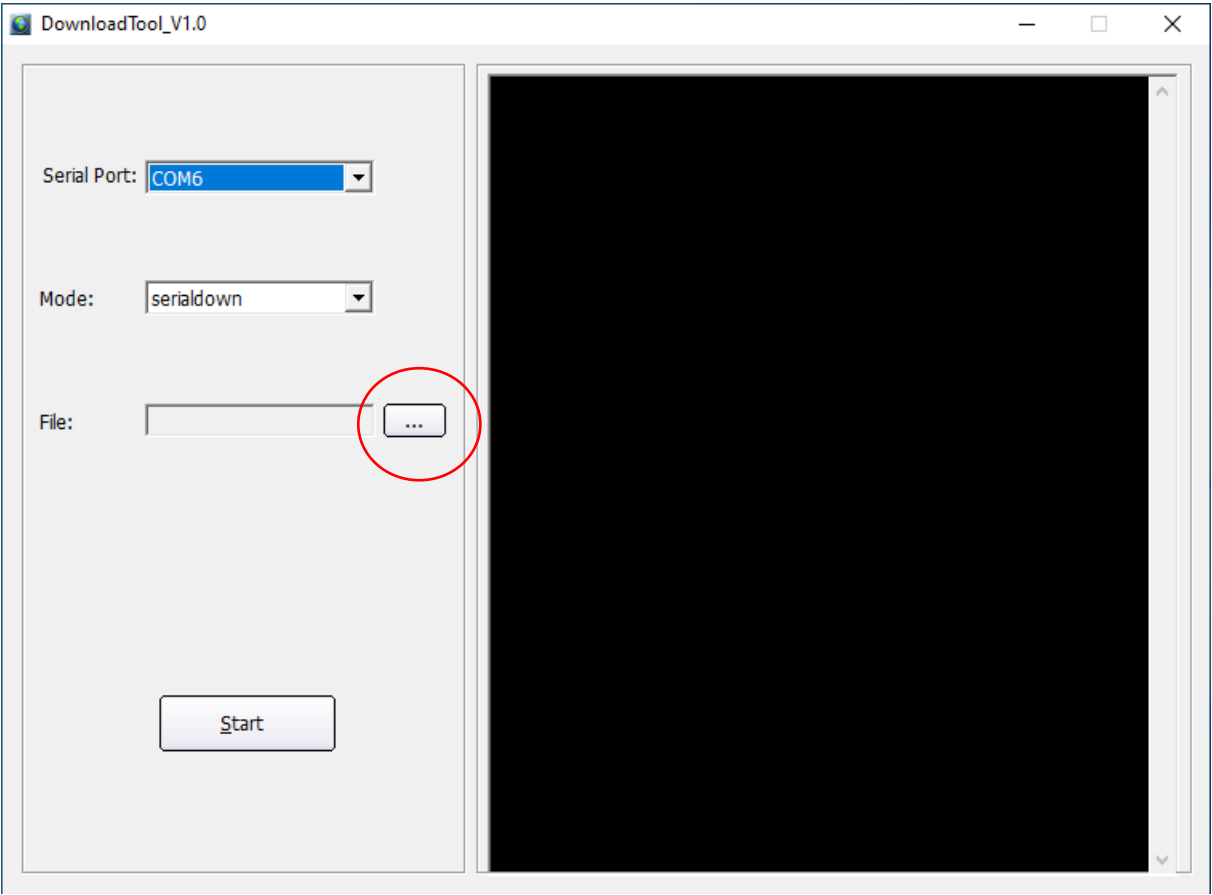

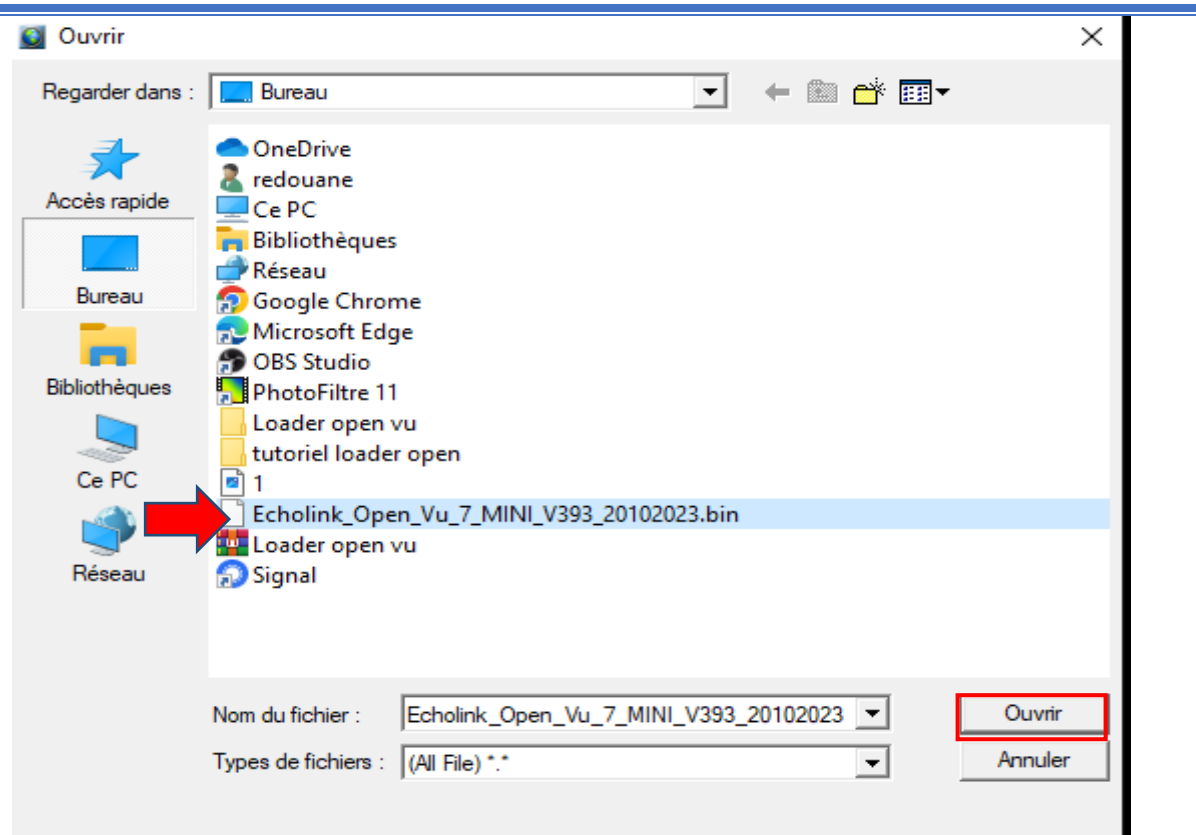

## 8)إضغط على Start

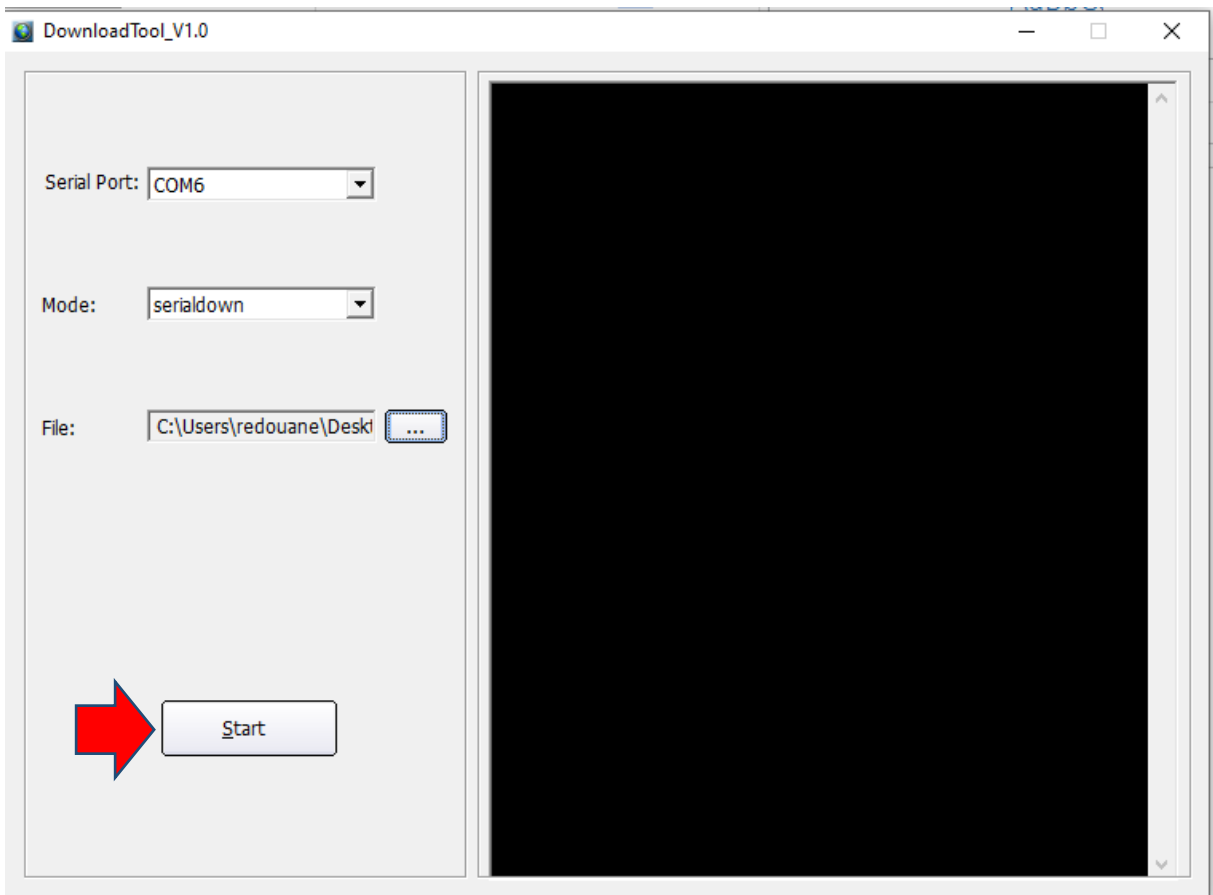

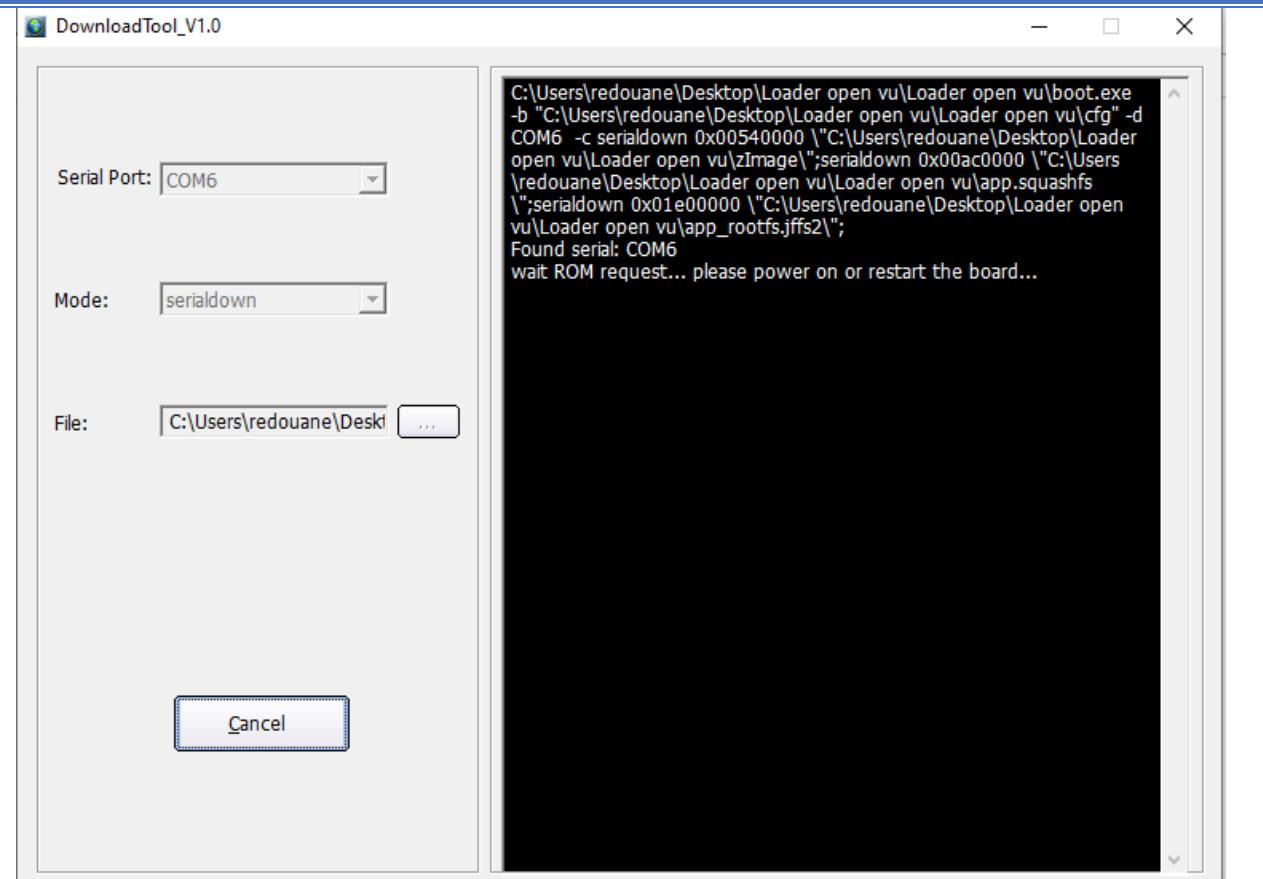

#### 9) قم بتوصيل جهاز االستقبال بالكهرباء و سوف تبدء عملية التحديث كما هو موضح في الصورة أسفله

C DownloadTool\_V1.0

 $\Box$   $\times$ 

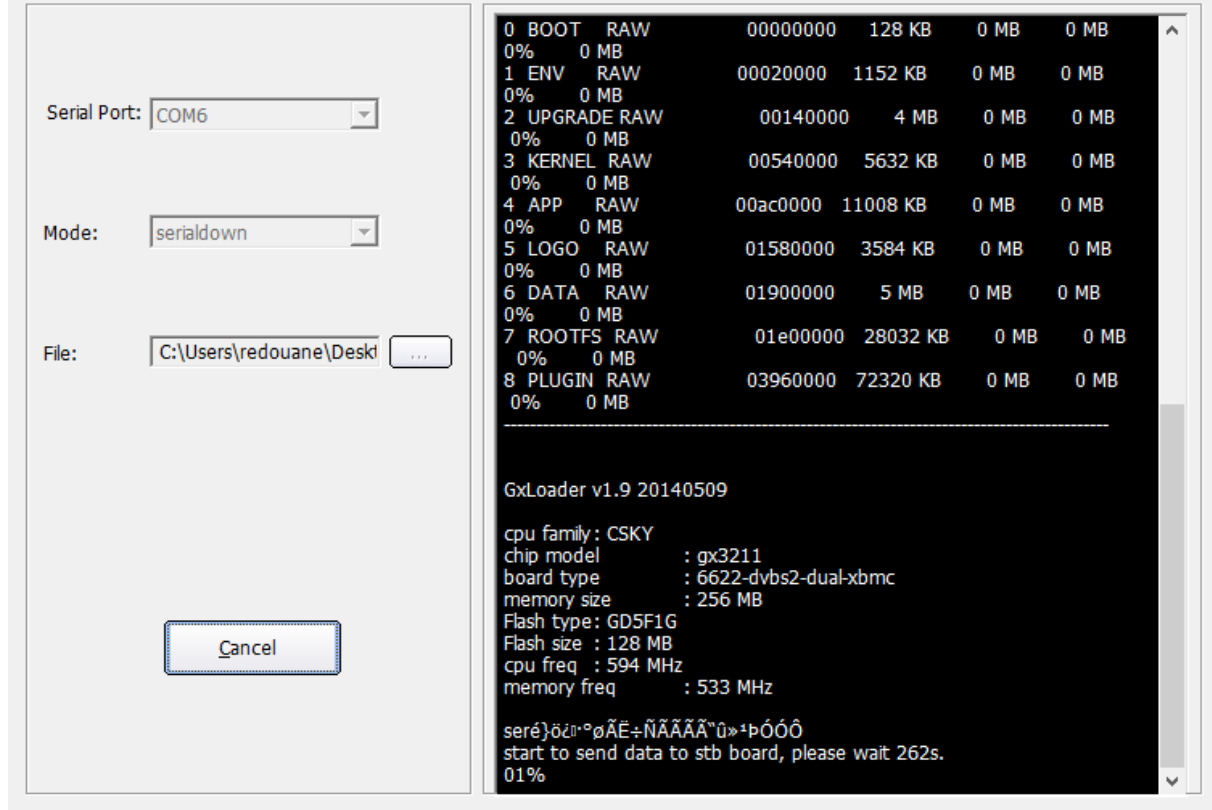

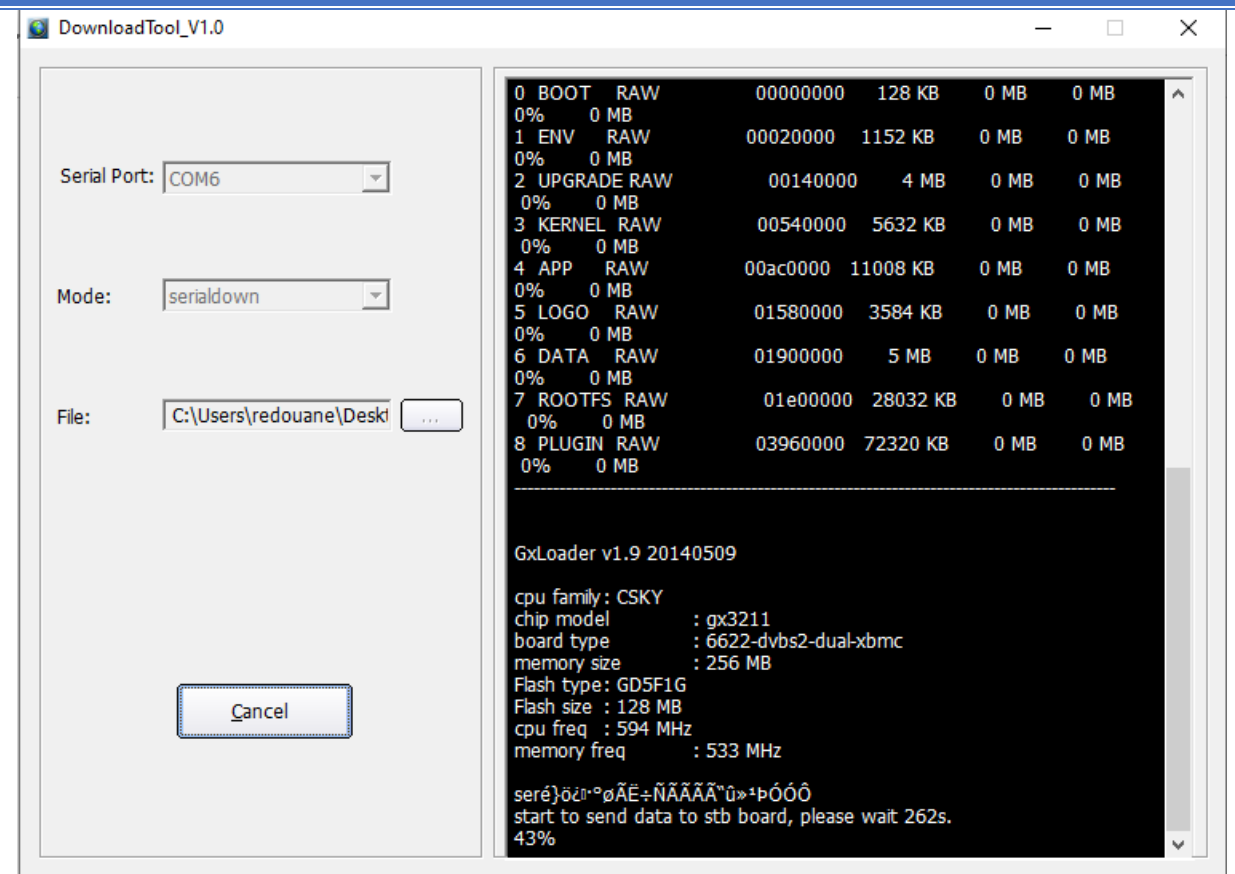

### بمجرد إنتهاء العد التنازلي لتحديت ، سوف تظهر رسالة كما في الصورة أسفله تؤكد لك أن العملية مرة بنجاح

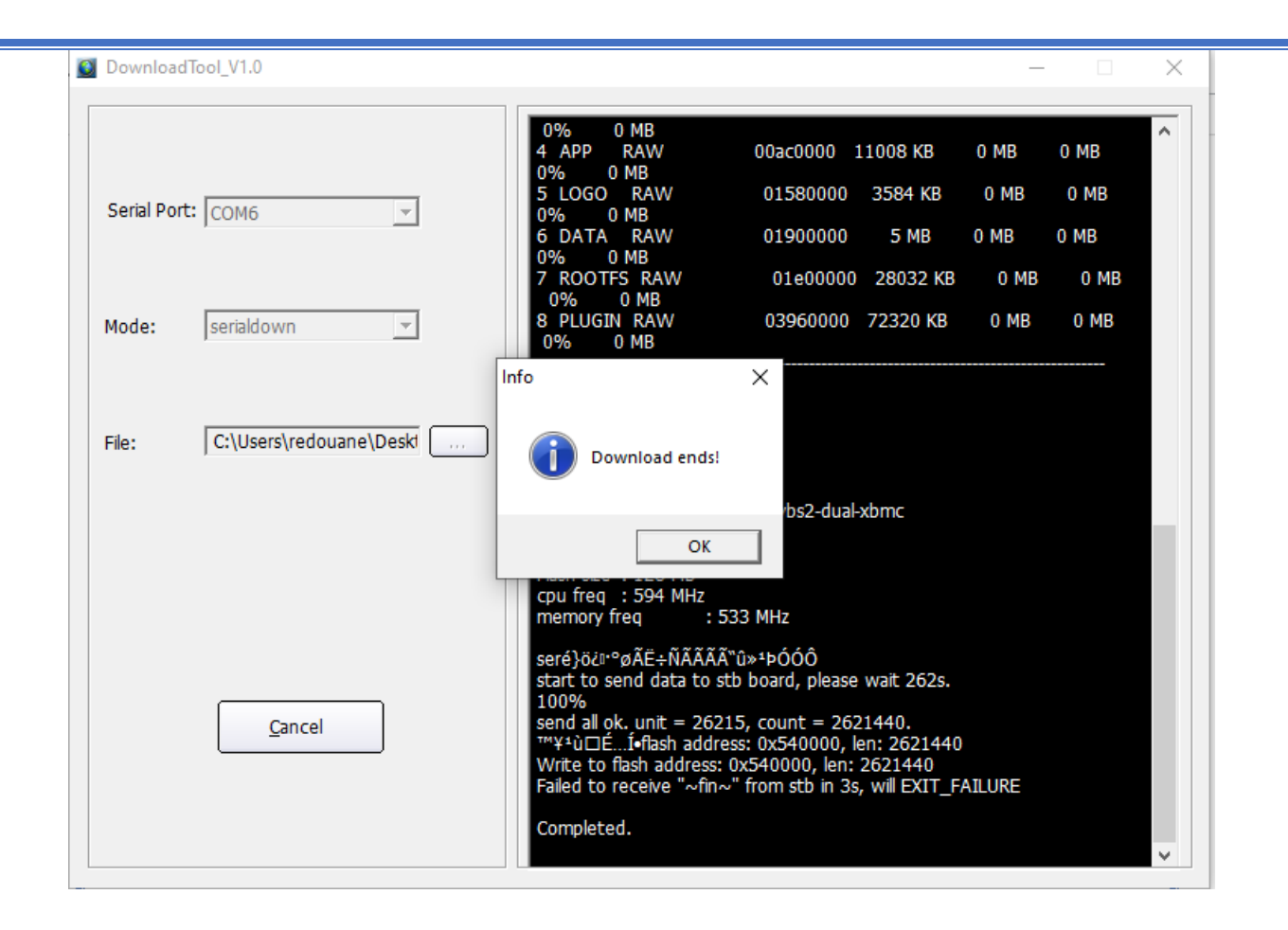

مبروك عليك تم حل مشكل البوت على جهازك بنجاح